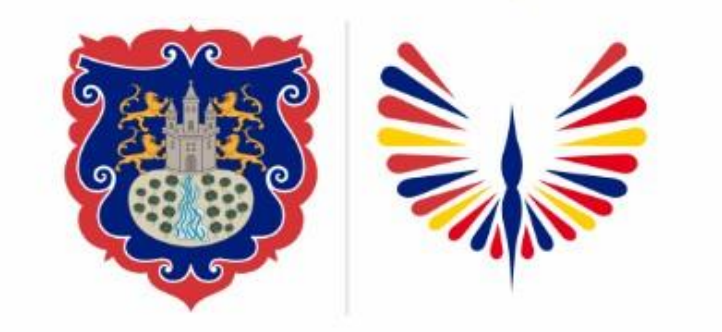

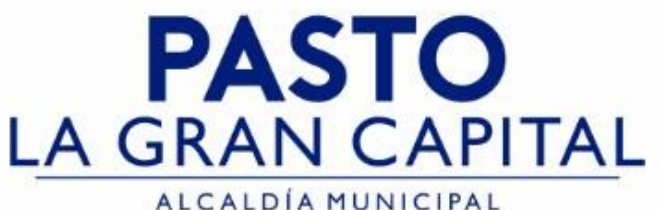

# **SECRETARÍA DE EDUCACIÓN MUNICIPAL**

# **SUBSECRETARÍA DE COBERTURA EDUCATIVA**

### **REGISTRO ESTRATEGIAS DE PERMANECIA EN SIMAT**

La asignación de estrategias de Permanencia en SIMAT, es fundamental para garantizar la prestación del servicio del P.A.E, transporte escolar, subsidios condicionadas asistencia escolar, vestuario, útiles escolares y red de escuelas de formación musical, para nuestros niños, niñas, jóvenes y adolescentes del Municipio de Pasto

Aplica únicamente a Establecimientos Educativos Sector Oficial, no aplica para estudiantes matriculados en el Sector No Oficial (Colegios privados).

<https://www.mineducacion.gov.co/portal/micrositios-preescolar-basica-y-media/Jornada-Escolar-2019/Estrategia-de-Acceso-y-Permanencia/380949:Estrategia-de-Acceso-y-Permanencia>

Nota: La ejecución de estos procesos son competencia exclusiva de cada Establecimiento Educativo, a través de usuario y contraseña autorizados *SEMPASTO. Acceso restringido de SIMAT para usuarios y/o padres de familia.*

**Ingrese a SIMAT desde cualquier navegador:** <https://www.sistemamatriculas.gov.co/simat/app>

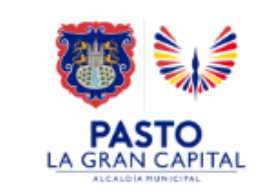

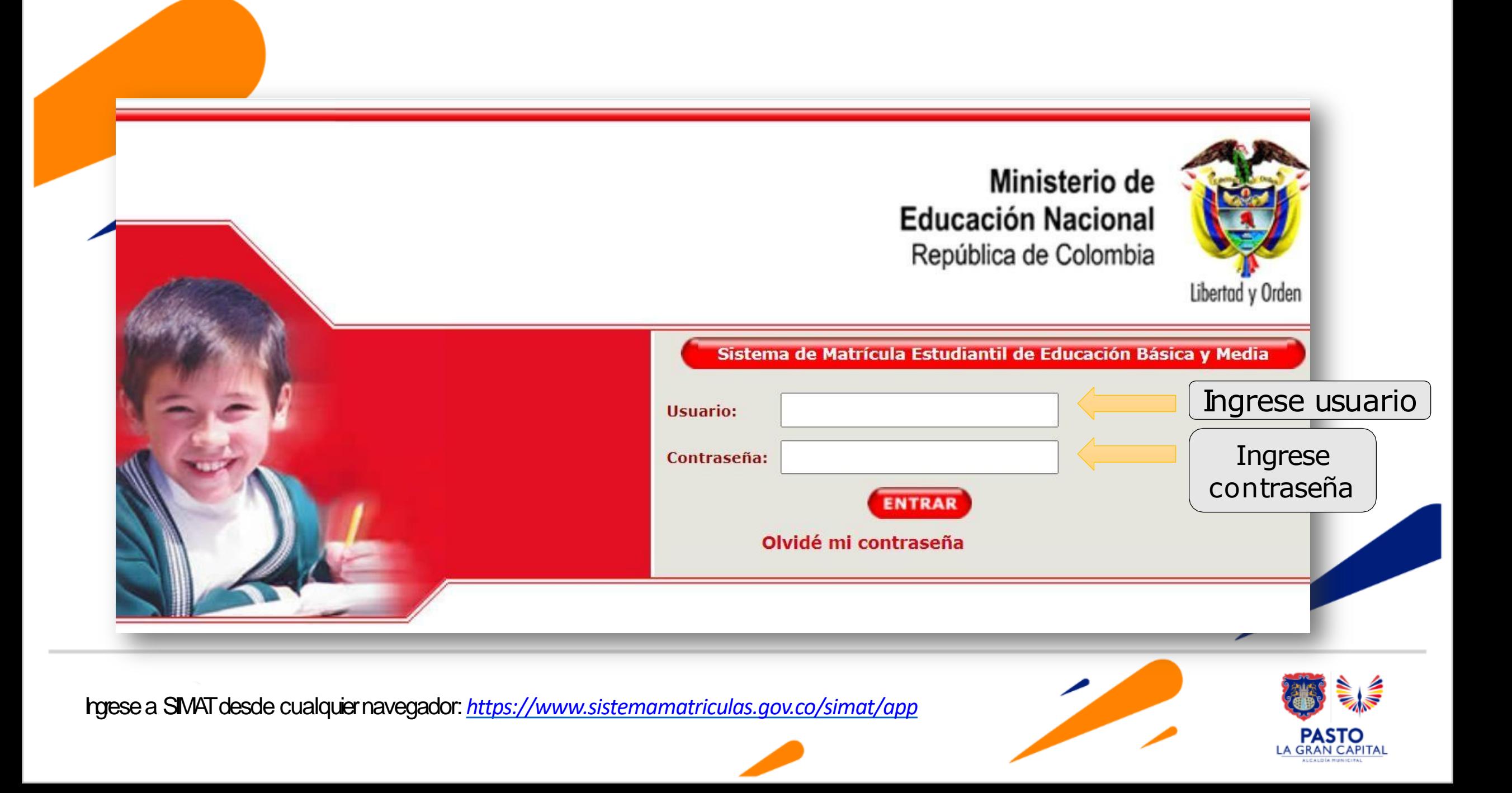

## **REGISTRO ESTRATEGIAS DE PERMANECIA EN SIMAT**

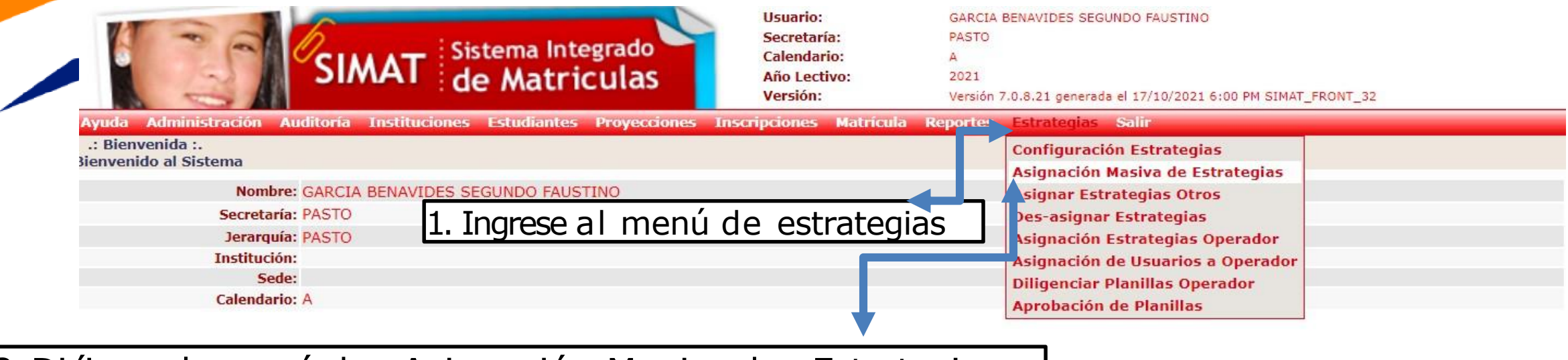

2. Diríjase al menú de Asignación Masiva de Estrategias

**Ingrese a SIMAT desde cualquier navegador:** <https://www.sistemamatriculas.gov.co/simat/app>

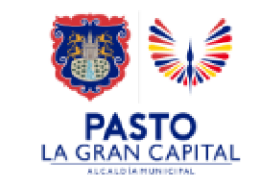

#### **Ruta para el registro estrategias masiva en SIMAT**

El instructivo de las nuevas funcionalidades del SIMAT se encuentra en la opción Ayuda >> Archivos de Ayuda >> INSTRUCTIVOS >> INSTRUCTIVO VERSIÓN 7.0.8.22 y el formato para actualizar los datos de los usuarios se encuentra en la opción Ayuda >> Archivos de Ayuda >> FORMATOS PARA CARGUE >> LOGIN **JSUARIOS** 

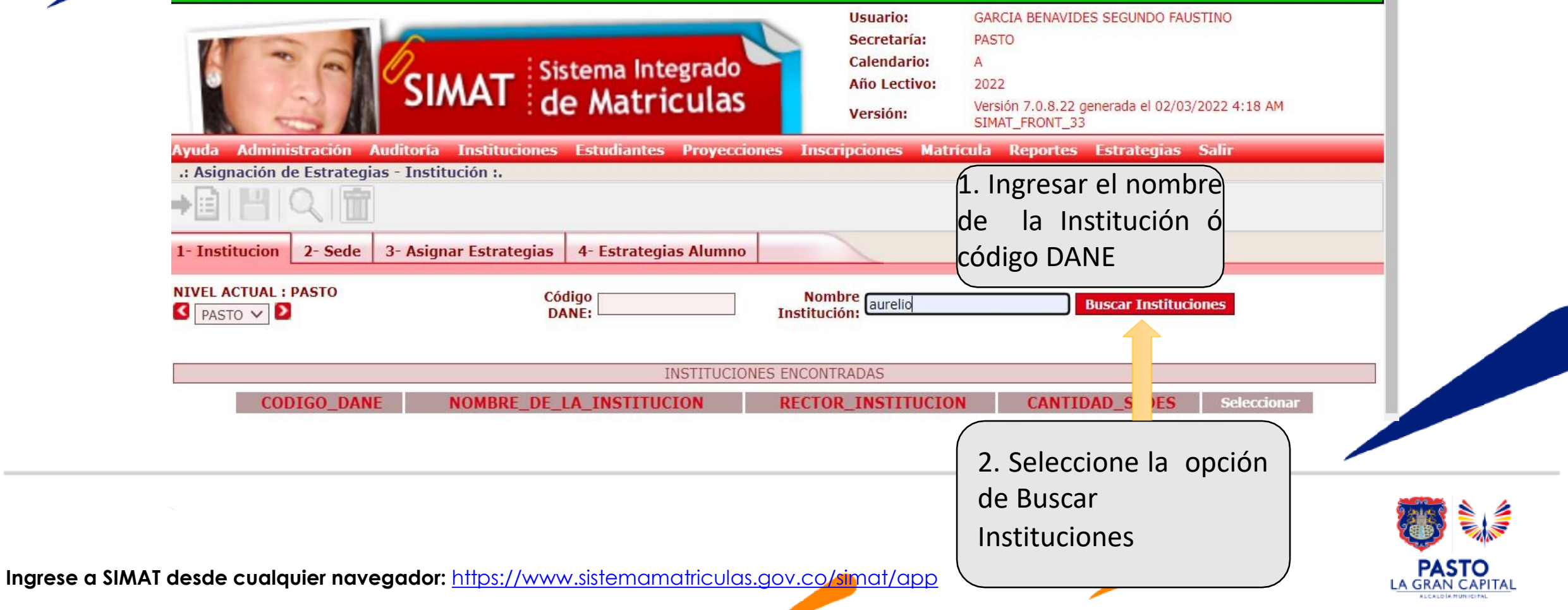

#### **Ruta para el registro estrategias masiva en SIMAT**

El instructivo de las nuevas funcionalidades del SIMAT se encuentra en la opción Ayuda >> Archivos de Ayuda >> INSTRUCTIVOS >> INSTRUCTIVO VERSIÓN 7.0.8.22 y el formato para

actualizar los datos de los usuarios se encuentra en la opción Ayuda >> Archivos de Ayuda >> FORMATOS PARA CARGUE >> LOGIN USUARIOS

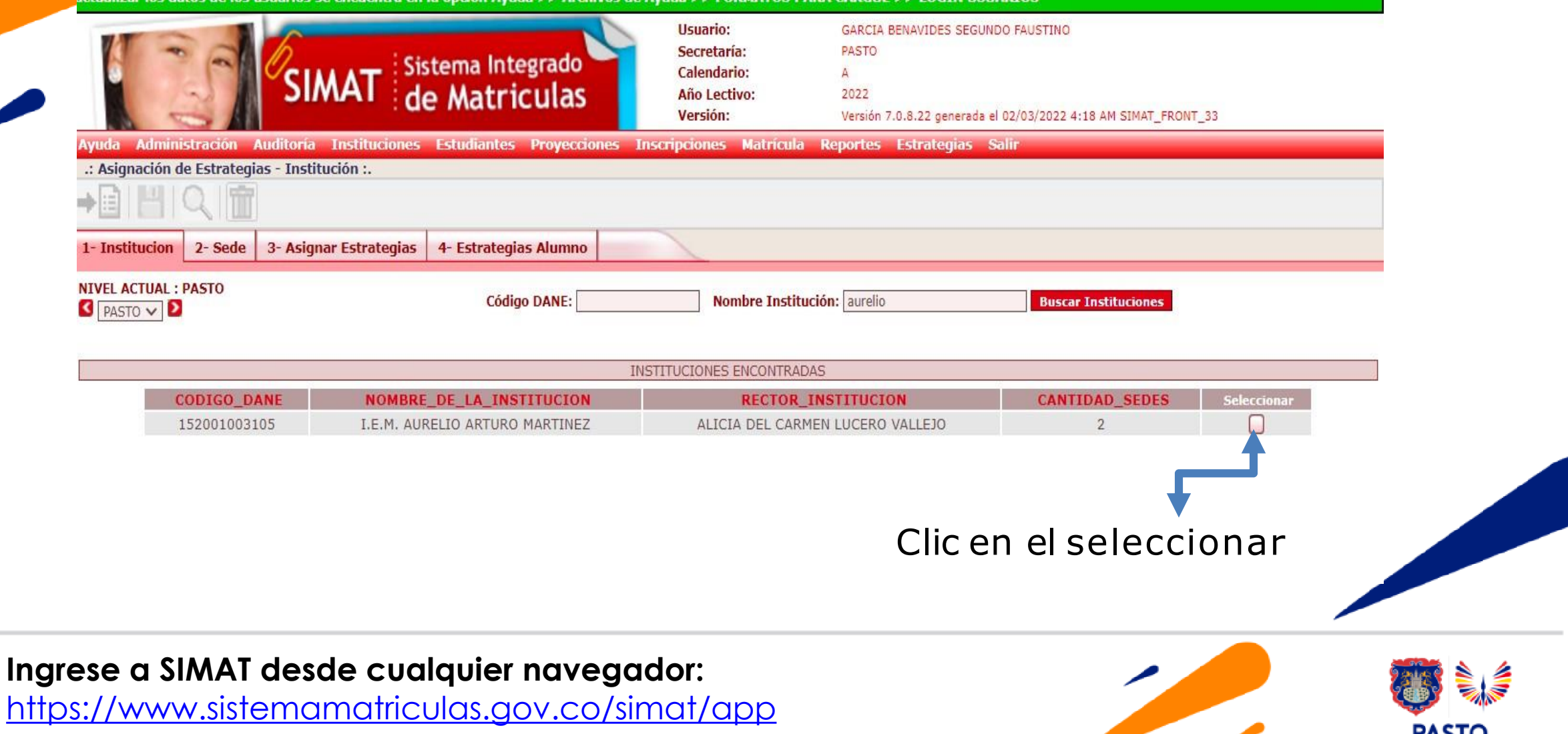

### **Ruta para el registro estrategias masiva en SIMAT**

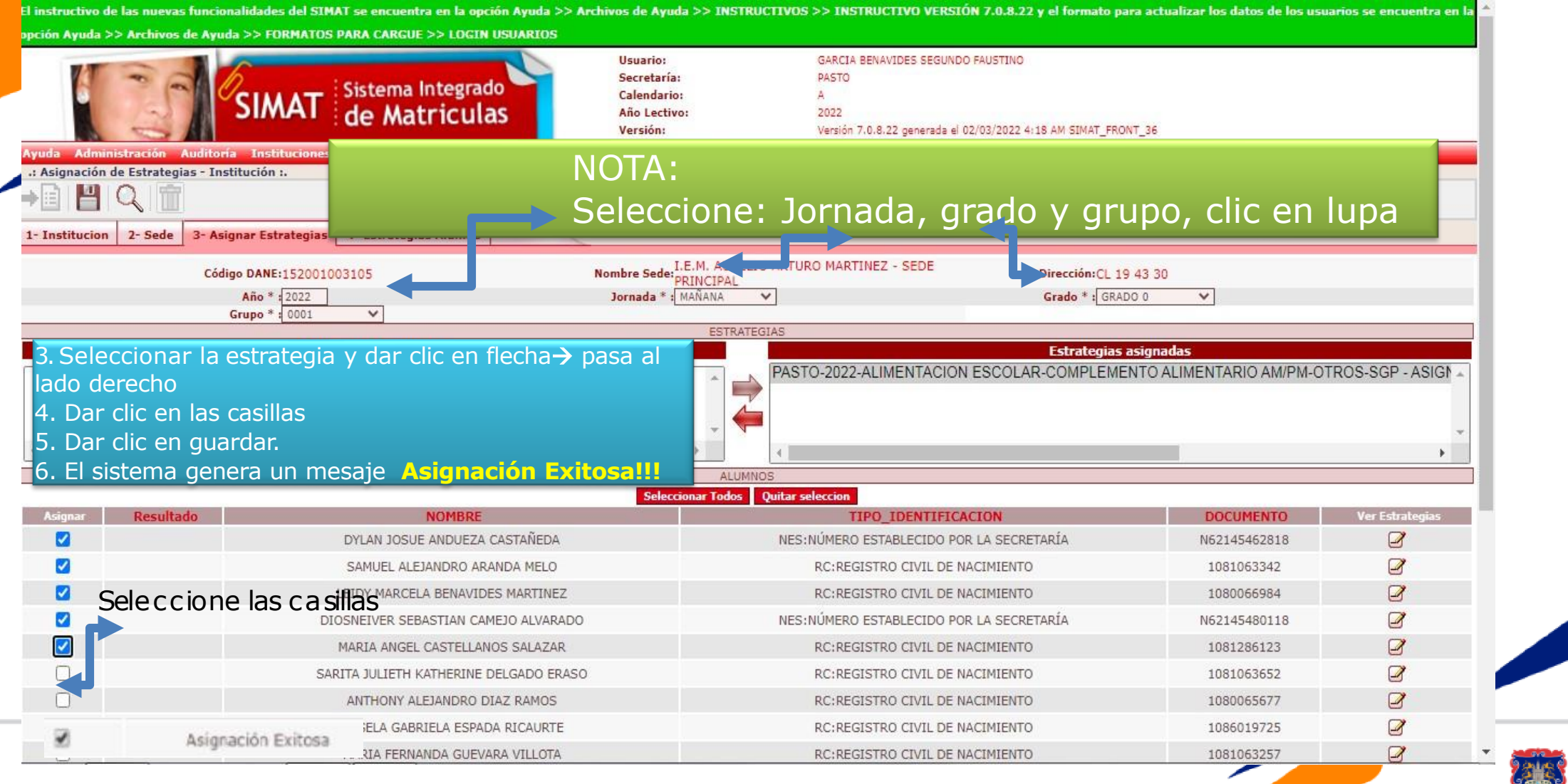

**Ingrese a SIMAT desde cualquier navegador:** <https://www.sistemamatriculas.gov.co/simat/app>

#### **Registro de Estrategias de Acceso y Permanencia en SIMAT**

- 1. PROGRAMA DE ALIMENTACIÓN ESCOLAR P.A.E
- 2. SUBSIDIOS CONDICIONADOS A LA ASISTENCIA ESCOLAR PROGRAMA MAS FAMILIAS EN ACCION
- 3. KIT UTILES ESCOLARES
- 4. TRANSPORTE ESCOLAR
- 5. JORNADA ESCOLAR COMPLEMENTARIA (Red de escuelas de formación musical)

#### **Nota: El registro de estrategias, se puede realizar por las siguientes rutas:**

- *1. Estrategia >> asignación masiva de estrategias*
- *2. Estrategia>>Asignación estrategias otros*
- *3. Matricula >> Novedades>>Ver alumno*
- *4. Estudiante>>Consulta alumno>>ver alumno*

*Finalice el proceso descargando un Reporte por la opción: Reporte/Reporte plano/ Tipo de reporte: Anexo 13A con matricula*

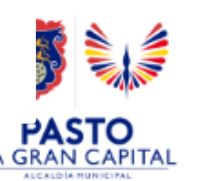

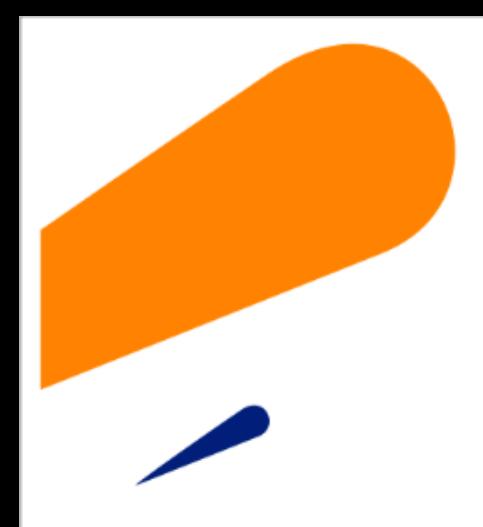

#### **EQUIPO SIMAT CORREO ELECTRONICO:**

cobertura@sempasto.gov.co

#### **Cecilia Navia Martínez**  *Subsecretaria de Cobertura Educativa (e)*

Patricia Narváez Meneses. *Profesional Universitaria Administradora SIMAT-DUE*

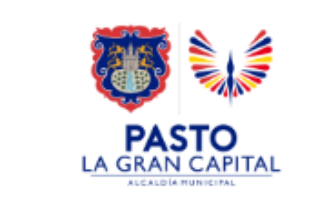

# **Gracias**

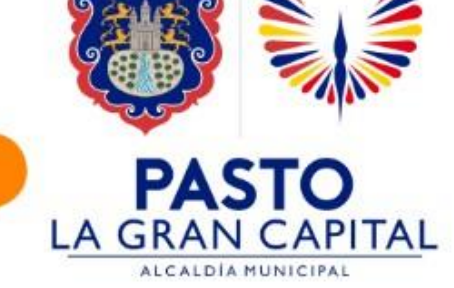